### **2019年11月25日 製作 2021年4月14日 修改 2023年12月07日 更新**

# **校內電子看板 (WOW Artist) 上傳須知**

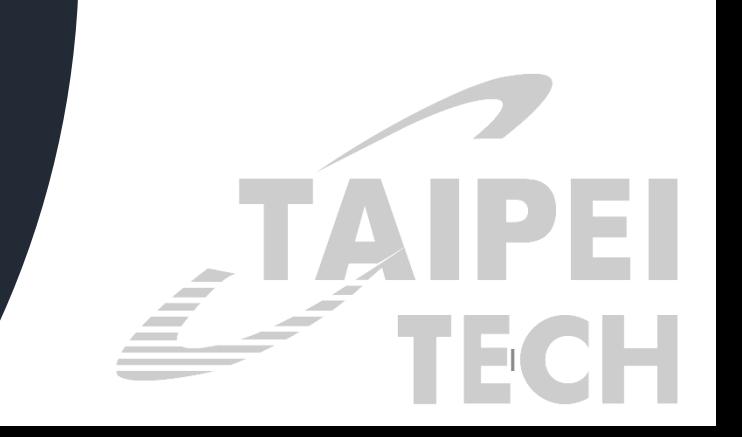

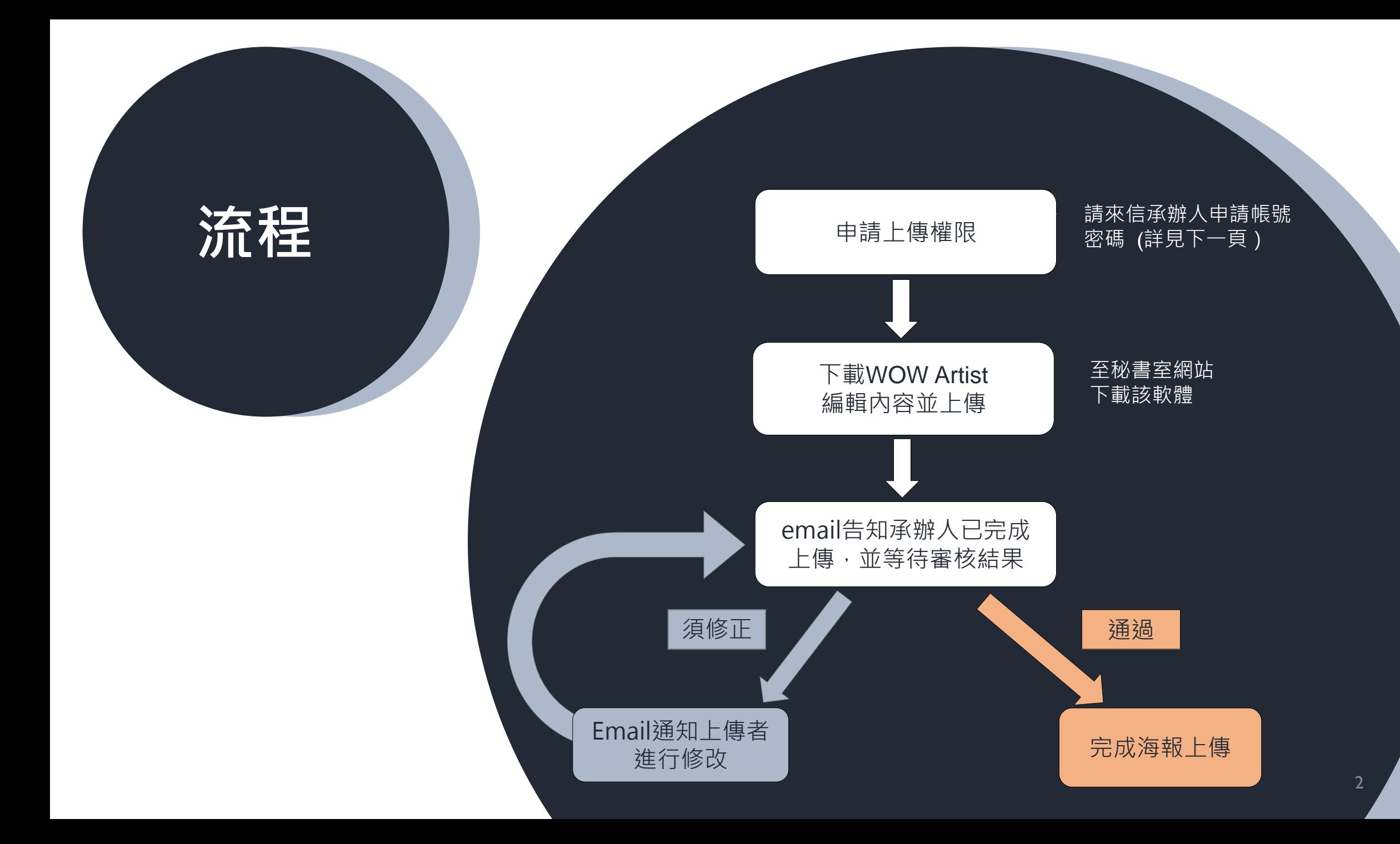

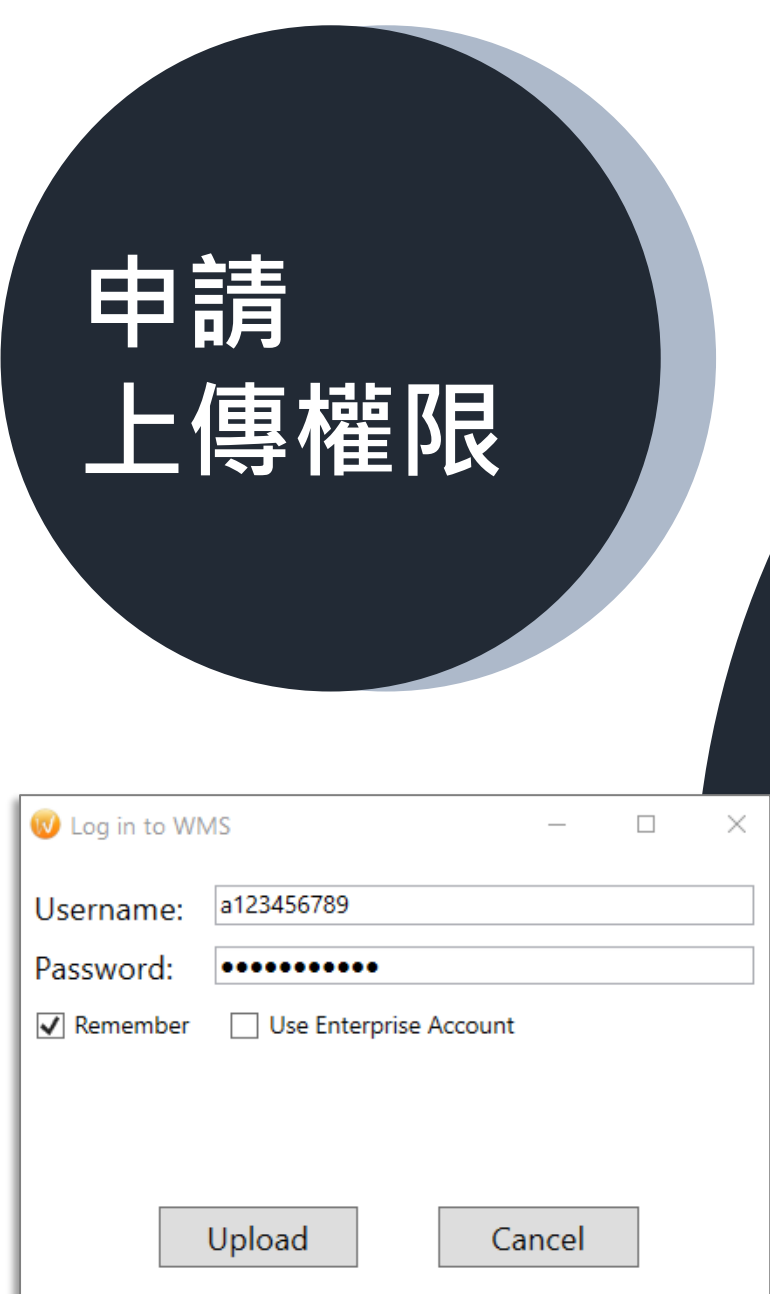

**上傳權限** 請來信申請: 承辦人 黃聖雯 [hsw@mail.ntut.edu.tw](mailto:hsw@mail.ntut.edu.tw) 代理人 陳筱晶 [jingchen@mail.ntut.edu.tw](mailto:jingchen@mail.ntut.edu.tw)

需提供資訊:帳號、密碼(8個字元以上)、使用者名 稱、email、分機號碼

• 疑難排除,請致電 #1016 黃聖雯

## **下載** WOW Artist

## 下載路徑: 秘書室網站→表單下載→校內電子 看板→電子看板編輯/上傳軟體安 裝檔

**申請須知** • 上傳海報的檔名請設為 「**單位名 分機\_開始月日\_結束月日**」, 例如:秘書室1016 1106 1121。

- 刊登日數最多不超過15日,惟可視活動性質斟酌延長 (申請時請於email提出討論)。
- 畫面符合螢幕全版面規格、直式,版面分割方式不限。
- 以靜態影像為主,或無聲動態畫面/影片,長度固定為15 秒。
- 請務必在預定刊登日至少10日以前提出申請,方可預留 時間因應任何修正或變更。 (事後才知道的得獎消息,請務必在得獎日起5日內提出 申請,以彰顯即時宣傳效果。)

## **審核標準**

### 1. 上傳內容應具全校/全國/國際性質,並以全 校教職員工為宣傳對象的活動及消息。

- 2. 版面至少須具備解析度佳的圖片及敘述明 確的文字,並做好排版規劃,以保持輪播 內容的整齊與美觀。
- 3. 同一則消息,請擇一上傳至學校首頁的榮 譽獎項/校園生活,或電子看板輪播。

## **海報編輯軟體 怎麼用?**

### **操作手冊**: 秘書室→表單下載→ 校園電子看板→電子看板編輯/ 上傳軟體說明

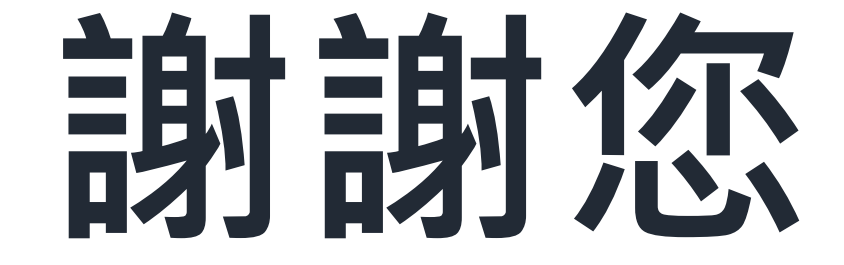

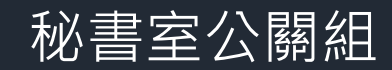

8